## **Logging**

We use the ROS logging API for having programs produce output. See [The official documentation for](http://wiki.ros.org/roscpp/Overview/Logging) [more details](http://wiki.ros.org/roscpp/Overview/Logging).

There are 5 logging levels (ordered in increasing severity)

- DEBUG
- $\cdot$  INFO
- WARNING
- ERROR
- FATAL

# **Setting the Log Level**

By default, only severity >= INFO is logged and displayed. There are several ways of changing the log level of a particular node, or all nodes.

### **For a Single Node**

Use the rosconsole command from the command line. Note this can only be applied to currently running node, so it isn't very useful if you have debug messages in the startup of your node that you want to see.

### **For all Nodes**

Modify your .bashrc file and add the following line:

```
export ROSCONSOLE_CONFIG_FILE="$HOME/.rosconsole.config"
```
Then run:

echo "log4j.logger.ros=DEBUG" > ~/.rosconsole.config

You can replace DEBUG with another log level.

This is useful if you want to see debugging messages for all the nodes.

### **Programatically**

Yes, you can make a node set its log level by itself! Check out this [example.](http://wiki.ros.org/roscpp/Overview/Logging#Setting_Verbosity_Levels)

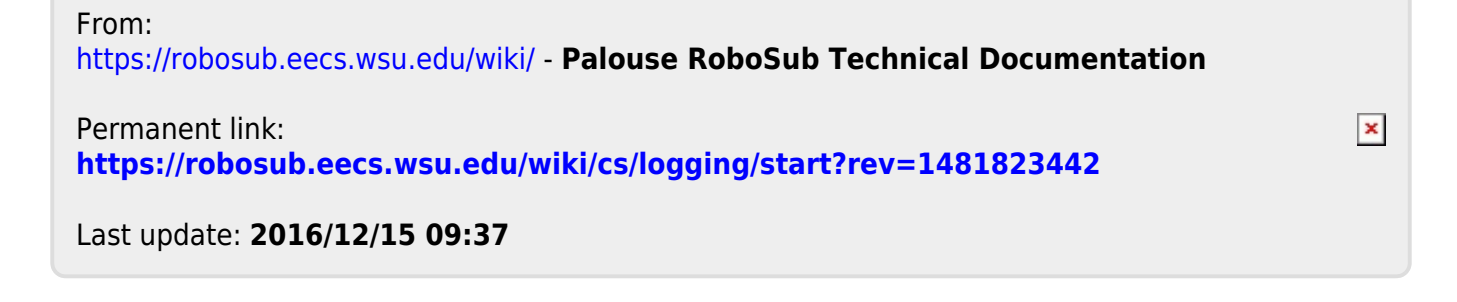